# th-mann

DP-26 digital piano

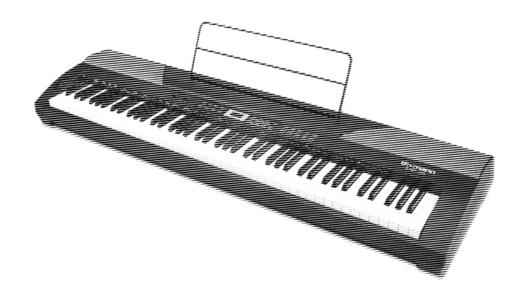

Musikhaus Thomann Thomann GmbH Hans-Thomann-Straße 1 96138 Burgebrach Germany

Telephone: +49 (0) 9546 9223-0

E-mail: info@thomann.de Internet: www.thomann.de

17.12.2018, ID: 352258

# **Table of contents**

| 1 | General information                         |   |
|---|---------------------------------------------|---|
|   | 1.1 Further information                     | ļ |
|   | 1.2 Notational conventions                  | ļ |
|   | 1.3 Symbols and signal words                | ( |
| 2 | Safety instructions                         | 7 |
| 3 | Features                                    | 9 |
| 4 | Assembly instructions 1                     | ( |
| 5 | Control panel and connections 1             | 1 |
| 6 | Connectivity options 1                      | 7 |
| 7 | Switching on / off and basic operation 1    | 9 |
|   | 7.1 Switching the digital piano on 1        |   |
|   | 7.1.1 Normal switching on / off 1           |   |
|   | 7.1.2 Automatic shutoff 1                   |   |
|   | 7.2 Adjusting the volume 1                  |   |
|   | 7.3 Touch sensitivity 1                     |   |
|   | 7.4 Fine tuning                             |   |
|   | 7.5 Split point setting                     |   |
|   | 7.6 Metronome                               |   |
|   | 7.7 Tempo 2                                 |   |
|   | 7.8 Transposing                             |   |
|   | 7.9 Resonance effect                        |   |
|   | 7.10 Digital effects 2                      |   |
|   | 7.10.1 Reverb and Chorus                    |   |
|   | 7.10.2 Equalizer                            |   |
|   | 7.11 Selecting voices                       |   |
|   | 7.12 Demo pieces                            |   |
|   | 7.13 Demo mode                              |   |
|   | 7.14 Dual mode                              |   |
|   | 7.15 Duet mode                              |   |
|   | 7.16 Harmony mode                           |   |
|   | 7.17 Split mode                             |   |
|   | 7.18 TWINOVA                                |   |
|   | 7.19 Playing with accompaniment 2           |   |
|   | 7.19.1 Style selection                      |   |
|   | 7.19.2 Playing Styles, Chord mode 2         |   |
|   | 7.19.3 Fill A/B 2                           |   |
|   | 7.19.4 Accompaniment track volume, muting 2 |   |
|   | 7.20 Practising songs                       |   |
|   | 7.20.1 Playing practise songs               |   |
|   | 7.20.2 Selecting practise songs             |   |
|   | 7.20.3 Practise function right / left hand  |   |

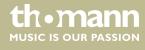

|    | 7.21 Recording function           | 30 |
|----|-----------------------------------|----|
|    | 7.21.1 Recording preparation      | 30 |
|    | 7.21.2 Recording                  | 31 |
|    | 7.21.3 Stopping recording         | 31 |
|    | 7.21.4 Play a recording           | 31 |
|    | 7.21.5 Deleting single recordings | 31 |
|    | 7.21.6 Deleting all recordings    | 32 |
|    | 7.22 Historic tunings             | 32 |
|    | 7.23 MIDI functions               | 32 |
|    | 7.23.1 What is MIDI?              | 32 |
|    | 7.23.2 USB connection             | 33 |
|    | 7.23.3 MIDI connection            | 33 |
|    | 7.23.4 Controller settings        | 33 |
|    | 7.23.5 Controller assignment      | 34 |
|    | 7.24 Factory defaults             | 34 |
| В  | Practise and demo songs           | 36 |
| 9  | Styles list                       | 38 |
| 10 | Voice list                        | 39 |
| 11 | MIDI implementation chart         | 40 |
| 12 | Technical specifications          | 42 |
| 13 | Plug and connection assignment    | 43 |
| 14 | Protecting the environment        | 44 |

## 1 General information

This manual contains important instructions for the safe operation of the unit. Read and follow the safety instructions and all other instructions. Keep the manual for future reference. Make sure that it is available to all those using the device. If you sell the unit please make sure that the buyer also receives this manual.

Our products are subject to a process of continuous development. Thus, they are subject to change.

## 1.1 Further information

On our website (<u>www.thomann.de</u>) you will find lots of further information and details on the following points:

| Download This manual is also available as PDF file for you to downl                                          |                                                                                       |
|----------------------------------------------------------------------------------------------------|---------------------------------------------------------------------------------------|
| Keyword search Use the search function in the electronic version to find topics of interest for you quickly. |                                                                                       |
| Online guides                                                                                                | Our online guides provide detailed information on technical basics and terms.         |
| Personal consultation                                                                                        | For personal consultation please contact our technical hotline.                       |
| Service                                                                                                    | If you have any problems with the device the customer service will gladly assist you. |

## 1.2 Notational conventions

This manual uses the following notational conventions:

**Letterings** The letterings for connectors and controls are marked by square brackets and italics.

**Examples:** [VOLUME] control, [Mono] button.

**Displays**Texts and values displayed on the device are marked by quotation marks and italics.

Examples: '24ch', 'OFF'.

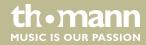

#### Instructions

The individual steps of an instruction are numbered consecutively. The result of a step is indented and highlighted by an arrow.

#### **Example:**

**1.** Switch on the device.

**2.** Press [Auto].

 $\Rightarrow$  Automatic operation is started.

**3.** Switch off the device.

#### **Cross-references**

References to other locations in this manual are identified by an arrow and the specified page number. In the electronic version of the manual, you can click the cross-reference to jump to the specified location.

Example: See & 'Cross-references' on page 6.

## 1.3 Symbols and signal words

In this section you will find an overview of the meaning of symbols and signal words that are used in this manual.

| Signal word   | Meaning                                                                                                    |
|---------------|----------------------------------------------------------------------------------------------------|
| DANGER!       | This combination of symbol and signal word indicates an immediate dangerous situation that will result in death or serious injury if it is not avoided.        |
| CAUTION!      | This combination of symbol and signal word indicates a possible dangerous situation that can result in minor injury if it is not avoided.                      |
| NOTICE!       | This combination of symbol and signal word indicates a possible dangerous situation that can result in material and environmental damage if it is not avoided. |
|               |                                                                                                    |
| Warning signs | Type of danger                                                                                                    |

| Warning signs | Type of danger          |
|---------------|-------------------------|
| A             | Warning – high-voltage. |
| <u>^</u>      | Warning – danger zone.  |

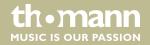

# 2 Safety instructions

#### Intended use

This device is intended to be used for electronic sound generation using a piano keyboard. Use the device only as described in this user manual. Any other use or use under other operating conditions is considered to be improper and may result in personal injury or property damage. No liability will be assumed for damages resulting from improper use.

This device may be used only by persons with sufficient physical, sensorial, and intellectual abilities and having corresponding knowledge and experience. Other persons may use this device only if they are supervised or instructed by a person who is responsible for their safety.

#### Safety

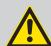

#### **DANGER!**

#### Danger for children

Ensure that plastic bags, packaging, etc. are disposed of properly and are not within reach of babies and young children. Choking hazard!

Ensure that children do not detach any small parts (e.g. knobs or the like) from the unit. They could swallow the pieces and choke!

Never let children unattended use electrical devices.

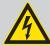

#### **DANGER!**

#### Electric shock caused by high voltages inside

Within the device there are areas where high voltages may be present. Never remove any covers.

There are no user-serviceable parts inside.

Do not use the device if covers, protectors or optical components are missing or damaged.

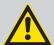

#### **CAUTION!**

## Possible hearing damage

With loudspeakers or headphones connected, the device can produce volume levels that may cause temporary or permanent hearing impairment.

Do not operate the device permanently at a high volume level. Decrease the volume level immediately if you experience ringing in your ears or hearing impairment.

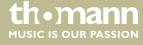

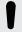

#### **NOTICE!**

#### **Operating conditions**

This device has been designed for indoor use only. To prevent damage, never expose the device to any liquid or moisture. Avoid direct sunlight, heavy dirt, and strong vibrations.

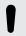

#### **NOTICE!**

#### **External power supply**

The device is powered by an external power supply. Before connecting the external power supply, ensure that the input voltage (AC outlet) matches the voltage rating of the device and that the AC outlet is protected by a residual current circuit breaker. Failure to do so could result in damage to the device and possibly the user.

Unplug the external power supply before electrical storms occur and when the device is unused for long periods of time to reduce the risk of electric shock or fire.

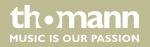

## 3 Features

The digital piano is characterized by the following features:

- 88 weighted keys with hammer action
- LED display
- Pitch bend wheel
- 128-voice polyphony
- 20 voices
- 50 Styles
- 60 practice and accompaniment songs
- 2 demo songs
- 5 memory locations for user recordings
- Reverb and Chorus effects
- Master EQ
- Melody and accompaniment functions
- Split, duet and duo mode
- Metronome
- Transpose function
- Built-in speakers
- Connections: 2 × headphone socket, MIDI out, USB-MIDI, sustain pedal, AUX IN, AUX OUT
- Automatic shutoff, deactivatable
- 12 V power supply included
- Music stand included

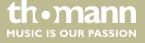

# 4 Assembly instructions

Unpack and check carefully there is no transportation damage before using the unit. Keep the equipment packaging. To fully protect the product against vibration, dust and moisture during transportation or storage use the original packaging or your own packaging material suitable for transport or storage, respectively.

Set up the device in the desired location.

## Voltage supply

The unit is powered by the included 12 V power supply. Make sure that the device is turned off before you connect it to the power supply or disconnect it.

Turn the volume knob counter-clockwise to minimum before connecting the digital piano to the power supply or to other devices. This is to protect the speakers from damage.

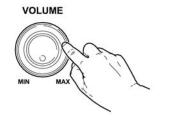

Connect the cable from the power supply outlet to the input socket [12V] on the rear panel of the piano. Plug the plug of the power cord into a properly wired and earthed mains wall outlet.

# 5 Control panel and connections

#### **Overview**

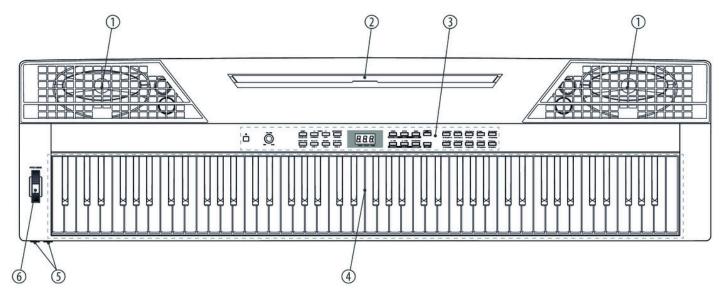

- 1 Built-in speakers.
- 2 Music stand holder
- 3 Control panel with function keys and display.
- 4 Claviature with 88 keys.
- 5  $2 \times$  connection sockets for headphones.
- 6 Pitch bend wheel for changing the pitch.

## **Operating panel**

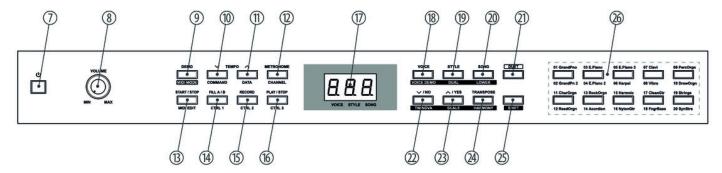

## Tab. 1: Operating elements and function keys with single assignment

| 7  | Button to turn the piano on and off.                                                               |
|----|----------------------------------------------------------------------------------------------------|
| 8  | [VOLUME]                                                                                           |
|    | Rotary volume control.                                                                             |
| 17 | Display.                                                                                           |
| 21 | [DUET]                                                                                             |
|    | Enables / disables the duet function.                                                              |
| 25 | [SHIFT]                                                                                            |
|    | Enables the second button function in combination with one of the buttons [18] [20] and [22] [24]. |
| 26 | Direct select buttons for voices.                                                                  |

## Tab. 2: Function keys with double assignment normal / MIDI operation

| No. | Button                     | Function in normal operation                         | Function in MIDI operation                                |
|-----|----------------------------|------------------------------------------------------|-----------------------------------------------------------|
| 10  | [TEMPO –]<br>[COMMAND]     | Reduces the playback tempo.                          | Enables the edit mode to assign MIDI messages.            |
| 11  | [TEMPO +]<br>[DATA]        | Increases the playback tempo.                        | Enables the edit mode to enter values.                    |
| 12  | [METRONOME] [CHANNEL]      | Turns the metronome on and off.                      | Enables the edit mode to assign MIDI channels.            |
| 13  | [START / STOP] [MIDI EDIT] | Starts / stops the playback of demo songs or styles. | Enables the edit mode to assign MIDI controllers.         |
| 14  | [FILL A/B] [CTRL1]         | Select button to insert a fill bar.                  | Transferring data from controller 1 or edit controller 1. |
| 15  | [RECORD] [CTRL 2]          | Enables the recording mode.                          | Transferring data from controller 2 or edit controller 2. |
| 16  | [PLAY/STOP] [CTRL 3]       | Starts / stops the playback of user recordings.      | Transferring data from controller 3 or edit controller 3. |

## $Tab.\ 3: Function\ keys\ with\ double\ assignment\ normal\ function\ /\ key\ combination\ operation\ SHIFT+$

| No. | Button                | Single function                    | Function in combination with [SHIFT]   |
|-----|-----------------------|------------------------------------|----------------------------------------|
| 9   | [DEMO]<br>[MIDI MODE] | Enables / disables the demo mode.  | Enables / disables the MIDI mode.      |
| 18  | [VOICE] [VOICE DEMO]  | Enables / disables the voice mode. | Starts / stops the playback of voices. |

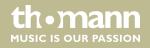

| No. | Button      | Single function                            | Function in combination with [SHIFT]         |
|-----|-------------|--------------------------------------------|----------------------------------------------|
| 19  | [STYLE]     | Enables / disables the style mode.         | Enables / disables the dual mode.            |
|     | [DUAL]      |                                            |                                              |
| 20  | [SONG]      | Enables / disables the song mode.          | Enables / disables the split mode.           |
|     | [LOWER]     |                                            |                                              |
| 22  | [-/NO]      | Decreases the displayed value.             | Enables / disables the TWINOVA mode.         |
|     | [TWINOVA]   |                                            |                                              |
| 23  | [+/YES]     | Increases the displayed value.             | Enables / disables the selection of historic |
|     | [SCALE]     |                                            | tunings.                                     |
| 24  | [TRANSPOSE] | Enables / disables the transpose function. | Enables / disables the harmony mode.         |
|     | [HARMONY]   |                                            |                                              |

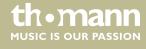

#### **Claviature function buttons**

Press [SHIFT] to enable the following claviature buttons:

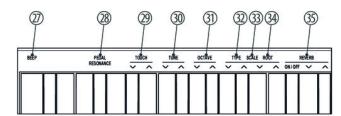

27 [BEEP] Turns the key beep of the function keys on and off. 28 [PEDAL RESONANCE] Enables / disables the resonance function for a connected sustain pedal. 29 [TOUCH] Key to adjust the touch sensitivity. 30 [TUNE] Button for fine tuning the claviature. 31 [OCTAVE] Button for octaving the keyboard in TWINOVA mode. 32 [TYPE] Buttons for selecting a historic tuning. 33 [SCALE] Enables / disables the selection of historic tunings. 34 [ROOT] Buttons for selecting the root note of a historic tuning. 35 [REVERB] Buttons for enabling / disabling the reverb effect and to select the reverb type.

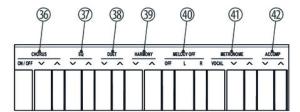

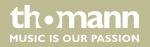

| 36 | [CHORUS]                                                                                     |
|----|----------------------------------------------------------------------------------------------|
|    | Buttons for enabling / disabling the chorus effect and to select the chorus type.            |
| 37 | [EQ]                                                                                         |
|    | Buttons for selecting a preprogrammed tone colour (EQ type).                                 |
| 38 | [DUET]                                                                                       |
|    | Button for selecting a preprogrammed duet accompaniment (duet type).                         |
| 39 | [HARMONY]                                                                                    |
|    | Buttons for selecting a preset in harmony mode.                                              |
| 40 | [MELODY OFF]                                                                                 |
|    | Buttons for enabling / disabling the practice mode and to mute the right or left hand voice. |
| 41 | [METRONOME]                                                                                  |
|    | Buttons for selecting the metronome sound.                                                   |
| 42 | [ACCOMP]                                                                                     |
|    | Buttons for increasing / decreasing the accompaniment track volume.                          |
|    |                                                                                              |

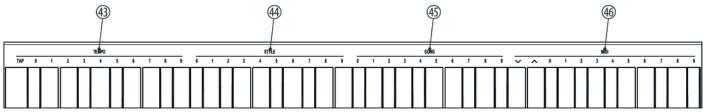

| 43 | [TEMPO]                                                 |
|----|---------------------------------------------------------|
|    | Buttons for increasing / decreasing the playback speed. |
| 44 | [STYLE]                                                 |
|    | Buttons for selecting a style.                          |
| 45 | [SONG]                                                  |
|    | Buttons for selecting a song.                           |
| 46 | [MIDI]                                                  |
|    | Buttons for setting values in MIDI mode.                |

## **Rear panel connections**

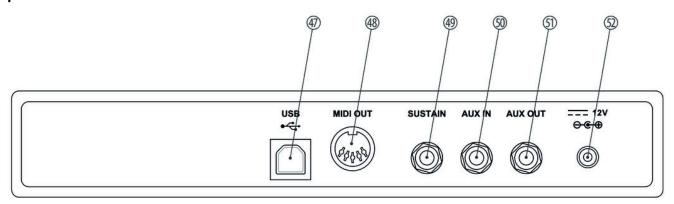

| 47 | [USB]                                                                                                    |
|----|----------------------------------------------------------------------------------------------------|
|    | USB interface to connect a computer.                                                                                        |
| 48 | [MIDI OUT]                                                                                                    |
|    | MIDI out for connecting an external MIDI device.                                                                            |
| 49 | [SUSTAIN]                                                                                                    |
|    | Sustain pedal connection (1/4" phone jack).                                                                                 |
| 50 | [AUX IN]                                                                                                    |
|    | Input socket for connecting an external audio device (e.g. MP3 or CD player) (1/4" phone jack).                             |
| 51 | [AUX OUT]                                                                                                    |
|    | Output socket for connecting the digital piano to an amplifier, stereo system, mixer or recording device (1/4" phone jack). |
| 52 | [12V]                                                                                                    |
|    | Connection for the power adapter.                                                                                           |

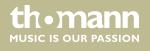

# 6 Connectivity options

#### Headphones

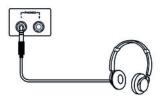

To the left beneath the keyboard you find the headphones outlets 1 and 2.

Connecting headphones (not supplied) to outlet 2 mutes the speakers.

Using outlet 1 maintains the sound output through the speakers.

#### **External audio devices via AUX OUT**

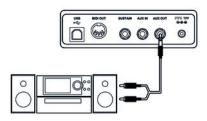

Use the [AUX OUT] socket to connect the digital piano to an amplifier, stereo device, mixing console or recording device. Plug one end of the audio cable into the [AUX OUT] socket on the rear panel of the digital piano and the other end into the input of the respective audio device.

#### **NOTICE!**

To prevent damage to the speakers, turn the volume down to 'Minimum' before you connect other devices to the digital piano.

#### **External audio devices via AUX IN**

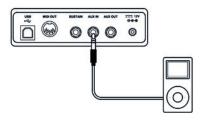

Use the [AUX IN] socket to connect a, for example, CD or MP3 player to the digital piano. So you can playback music through the internal speakers of the digital piano and simultaneously play along to it. Plug one end of the audio cable into the [AUX IN] socket on the rear panel of the digital piano and the other end into the output of the respective audio device.

#### **Computer via USB**

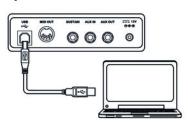

You can connect the digital piano to exchange data with a PC via the USB port.

#### MIDI device via MIDI OUT

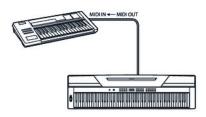

Use the MIDI interface to send MIDI data to an external MIDI device.

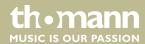

## Sustain pedal

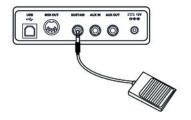

Use the connection socket [SUSTAIN] to connect a sustain pedal to the digital piano.

#### **Pedal box**

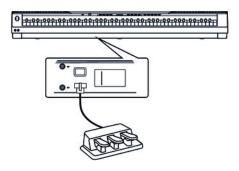

You can connect a triple-pedal (Sustain, Sostenuto and Soft) to the digital piano via the connection socket on the bottom of the unit.

# 7 Switching on / off and basic operation

## 7.1 Switching the digital piano on

## 7.1.1 Normal switching on / off

Press the power button on the left of the operating panel to turn the digital piano on or off.

#### 7.1.2 Automatic shutoff

When the digital piano is not being used for 30 minutes, it switches off automatically. To turn it on again, press the on / off switch on the left of the operating panel.

To disable the automatic shutoff function, keep the first left piano key on the keyboard pressed while turning the digital piano on.

## 7.2 Adjusting the volume

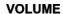

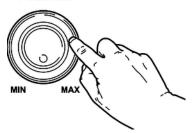

Adjust the rotary control [VOLUME] for a pleasant volume for playback and practising. Turn this control clockwise to increase the volume. Turn it counter-clockwise to reduce volume.

## 7.3 Touch sensitivity

With this function you can adjust the touch response of the keyboard in four different levels.

| Setting | Meaning                                                                                |  |
|---------|----------------------------------------------------------------------------------------|--|
| [OFF]   | Touch sensitivity is off. This can be very recommendable when playing the organ voice. |  |
| [1]     | Soft                                                                                   |  |
|         | In this setting, the volume is higher than usual even when playing with a soft touch.  |  |

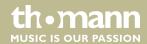

| Setting | Meaning                                                                              |  |
|---------|--------------------------------------------------------------------------------------|--|
| [2]     | Normal                                                                               |  |
|         | This setting corresponds to the usual touch response of a claviature.                |  |
| [3]     | Hard                                                                                 |  |
|         | In this setting, the volume is lower than usual even when playing with a hard touch. |  |

Keep the [SHIFT] button pressed and press one of the piano keys in the [TOUCH] area to adjust the touch sensitivity.

## 7.4 Fine tuning

With this function you can fine tune the entire keyboard.

- Keep the [SHIFT] button pressed and adjust the tuning of the entire keyboard with the piano buttons [TUNE] in a range of a semi tone (= 100 cent). Each time the key is pressed, the value changes 1 Cent upward or downward.
- 2. Simultaneously press the two piano buttons [TUNE] to reset the tuning of the keyboard back to the default setting.

## 7.5 Split point setting

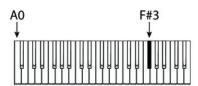

The split point of the keyboard can be freely selected (default setting: 'L.19' = key F#3).

- **1.** Simultaneously press [LOWER] and that key of the claviature where you want to set the split point to.
- **2.** Release both keys.
  - ⇒ The new setting is instantly applied.

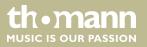

#### 7.6 Metronome

#### 1. Turning the metronome on / off

Press the function button [METRONOME] to turn the Metronome on or off.

When the Metronome is enabled, the LEDs of the [START/STOP] button light up. The red LED will blink with the downbeats. The green LED will blink with the upbeats.

#### 2. Setting the tempo

See 🕏 Chapter 7.7 'Tempo' on page 21.

## 3. Setting the time signature

Keep the [SHIFT] button pressed and set the desired time signature ('0' ... '9') with the piano keys [METRONOME].

#### 4. Setting the metronome sound

Keep the [SHIFT] button pressed and use the piano key [VOCAL] to toggle between the settings 'normal sound' and 'human voice'.

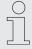

Metronome function is not available in song mode.

## 7.7 Tempo

All preprogrammed songs, styles and voices, and the metronome function are stored with certain tempo information. These presets can be adjusted at any time.

#### 1. Tempo adjustment via function keys

Press the function buttons [TEMPO+] and [TEMPO-] during playback or with running metronome to adjust the tempo in a range from '30' ... '280'.

### 2. Entering tempo numerically

Keep the [SHIFT] button pressed and enter the desired value in a range from '30' ... '280' using the piano keys in the [TEMPO] area.

Example: To set the tempo 214 bpm you have to press the keys [2], [1] and [4] in the [TEMPO] area successively.

#### 3. Tempo adjustment via TAP function

Keep the [SHIFT] button pressed during playback or when the metronome is running and press the [TAP] button twice in succession at the desired tempo.

## 4. Tempo reset

Press the function buttons [TEMPO+]/[TEMPO-] simultaneously to reset the tempo to the factory default setting.

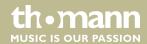

## 7.8 Transposing

With this function you can adjust the pitch of the claviature in semitone steps one octave up or down.

- **1.** Press [TRANSPOSE].
  - ⇒ The display shows the set value.
- **2.**  $\triangleright$  Use the buttons [NO] and [YES] to adjust the pitch in a range from '-05' ... '07'.
- **3.** Press [NO] and [YES] simultaneously to reset the pitch back to factory defaults.

## 7.9 Resonance effect

This effect simulates the lifting of the damper in an analogue keyboard instrument. When pressing the keys, the played notes decay more slowly.

- **1.** Press [SHIFT] and [PEDAL RESONANCE] simultaneously to enable the Resonance effect.
- **2.** Press [SHIFT] and [PEDAL RESONANCE] simultaneously to disable the Resonance effect again.

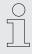

When you turn on the digital piano the resonance effect is disabled by default.

Enabling the resonance effect disables the harmony mode. Enabling during playing may cause a slight interruption of sound reproduction.

## 7.10 Digital effects

#### 7.10.1 Reverb and Chorus

With the reverb and chorus functions you can simulate acoustic effects under different environmental conditions.

- **1.** Keep the [SHIFT] button pressed and turn on the desired effect with the piano key [ON/OFF] in the [REVERB] or [CHORUS] area.
- **2.** Keep the [SHIFT] button pressed and adjust the effects depth with the piano keys [REVERB] or [CHORUS].

| Piano key | in the [REVERB] area | in the [CHORUS] area |
|-----------|----------------------|----------------------|
| [1]       | Chamber              | Slight Chorus effect |
| [2]       | Small hall           | Medium Chorus effect |

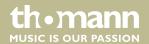

| Piano key | in the [REVERB] area | in the [CHORUS] area |
|-----------|----------------------|----------------------|
| [3]       | Large hall           | Strong Chorus effect |
| [4]       | Delay                | Flanger effect       |
| [5]       | Right / left delay   | Rotating             |

## 7.10.2 Equalizer

The digital piano offers five different EQ presets to select a specific tone colour. Keep the [SHIFT] button pressed and select the desired tone colour with the piano keys [EQ].

| Display    | Equalizer setting |
|------------|-------------------|
| ′1′        | Standard          |
| ′2′        | Modern            |
| '3'        | Rock              |
| <b>'4'</b> | Classic           |
| <i>'5'</i> | Jazz              |

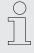

When you turn on the digital piano, the effects are disabled by default and the EQ preset is 'Standard'.

## 7.11 Selecting voices

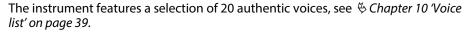

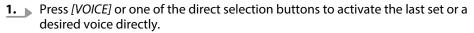

- $\Rightarrow$  The display shows the number of the selected voice, e.g. '0.01'.
- 2. Use the buttons [NO] and [YES] or a direct select button to select another voice.

  Press the [VOICE] button repeatedly to toggle between the upper and lower voice of a direct selection button.

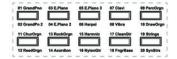

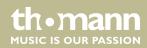

## 7.12 Demo pieces

The demo songs incorporated in the digital piano show the sound and the pitch range of the instrument.

- **1.** Press [DEMO] to start playing the demo songs in a continuous loop.
  - ⇒ The display shows 'd-1'. The [DEMO] button LED lights.
- **2.** Use [NO] and [YES] to toggle between both demo songs.
- **3.** Press [DEMO] again to stop playing the demo songs.
  - ⇒ The [DEMO] button LED goes out.

#### 7.13 Demo mode

In Demo mode, you have the option to preview the individual voices of the digital piano.

- **1.** Use [VOICE] to switch to the voice select mode.
- Select a voice as described in section  $\space{1mm}$  Chapter 7.11 'Selecting voices' on page 23.
- **3.** Press [SHIFT] and [VOICE DEMO] simultaneously to enter the demo mode.
- **4.** Start / stop playing the demo track with [START/STOP].
- **5.** Press [VOICE] again to exit the demo mode.

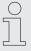

In Demo mode, the piano keys can not be played.

## 7.14 Dual mode

In Dual mode, you can play two voices simultaneously.

- First, select the first voice as described in section  $\mathsection$  Chapter 7.11 'Selecting voices' on page 23.
- **2.** Press [SHIFT] and [DUAL] simultaneously to enter the dual mode.
  - ⇒ The [DUAL] button LED lights. The display shows the preset second voice 'd.19'.
- **3.** Use the buttons [NO] and [YES] or a direct select button to select another voice.
  - ⇒ The currently set second voice also appears in the display. If you now press a key, both voices sound simultaneously.
- **4.** Press the [DUAL] button again to exit Dual mode.

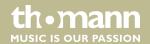

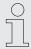

When the keyboard is split, the Dual mode affects only the keys to the right of the keyboard split point.

#### 7.15 Duet mode

In Duet Mode, you can play a complete melody accompaniment by the digital piano automatically by playing a chord with your left hand.

#### 1. Enabling Duet mode

Use [DUET] to change to Duet mode.

⇒ The [DUET] button LED lights. The display shows the set Duet type for two seconds, e.g. 'd01' and then returns to normal.

## 2. Selecting Duet type

Keep the [SHIFT] button pressed and select the desired Duet type with the piano keys [DUET] ('d01' ... 'd32').

#### 3. Playing in Duet mode

Play a chord with your left hand in the chord area of the claviature (see *Chapter 7.5 'Split point setting' on page 20*). The melody accompaniment starts automatically.

#### 4. Leaving Duet mode

Press the [DUET] button again to exit the Duet mode.

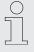

The various duet types change with the preprogrammed voices.

## 7.16 Harmony mode

In harmony mode, appropriate harmonic frequencies are automatically added to the notes played.

#### 1. **Enabling Harmony mode**

Press [SHIFT] and [HARMONY] simultaneously to enter the Harmony mode.

⇒ The display shows the standard value 'oFF'.

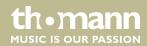

#### 2. Preset selection

Keep the [SHIFT] button pressed and select one of the three presets with the piano keys [HARMONY].

| Preset   | Display |
|----------|---------|
| 1+5      | ′H-1′   |
| Octave 1 | 'H-2'   |
| Octave 2 | 'H-3'   |

## 7.17 Split mode

With this function you can split the claviature into two areas and assign different voices. By default, the bass voice is left of the split point.

- 1. ▶ If desired, individually specify the split point as described at *♦ Chapter 7.5 'Split point setting' on page 20.*
- **2.** Select the right hand voice as described in section  $\mathsection$  Chapter 7.11 'Selecting voices' on page 23.
- **3.** Press [SHIFT] and [LOWER] simultaneously to enter the Split mode.
  - ⇒ The [LOWER] button LED lights. The display shows the preset split point 'L.19'.
- **4.** Use the buttons [NO] and [YES] or a direct select button to assign a voice for the area to the left of the split point (second voice).
  - ⇒ The currently set second voice also appears in the display. You now have the opportunity to play the digital piano with two different voices.
- **5.** Press the [LOWER] button again to exit Split mode.

#### 7.18 TWINOVA

In TWINOVA mode, the keyboard is divided into two areas with the same voice and the same pitch.

#### 1. Voice selection

First, select the desired voice (see  $\mbox{\ensuremath{\ensuremath{\wp}}}$  Chapter 7.11 'Selecting voices' on page 23).

## 2. Enabling TWINOVA

Press [SHIFT] and [TWINOVA] simultaneously to enter the TWINOVA mode.

 $\Rightarrow$  The display shows 'on'.

#### 3. Split point setting

Simultaneously press [LOWER] and one of the piano keys in the area of C3 ... C6 where you want to set the split point to.

Release both keys. The new setting is instantly applied.

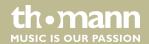

## 4. Octave area setting

Keep the [SHIFT] button pressed and specify the desired octave range with the piano keys [OCTAVE].

 $\Rightarrow$  The display shows the selected range, e.g. '1'.

## 7.19 Playing with accompaniment

The digital piano features 50 styles to choose from, see  $\mathsecolor{\normalfont{\normalfont{\normal$ 

#### 7.19.1 Style selection

- **1.** Use [STYLE] to switch to Style selection.
  - ⇒ The display shows the currently selected Style ( '00.1' by default). The [STYLE] button LED lights.

#### 2. Selection via function buttons

Use the buttons [NO] and [YES] to select a style.

#### 3. Selection via Style number

Keep the [SHIFT] button pressed and enter the selection number of the Style (see \$ Chapter 9 'Styles list' on page 38) via the piano keys in the [STYLE] area.

Example: To set Style 08 you have to press the keys [0] and [8] in the [STYLE] area successively.

## 7.19.2 Playing Styles, Chord mode

- **1.** Start playing the selected Style with [START/STOP]. The chord mode (A.B.C.) is automatically enabled at the same time.
  - ⇒ The [START/STOP] button LEDs are flashing.

The area set for the left hand becomes the accompaniment area. Chords played in this area are recognised automatically and used as a base for the accompaniment with the selected Style.

**2.** Stop playing the Style with [START/STOP]. The chord mode (A.B.C.) is automatically disabled.

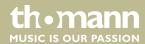

#### 7.19.3 Fill A/B

With this function you can insert fill bars in accompaniment mode.

- In NORMAL mode (main part A), press [FILL A/B] to insert a fill bar. The [FILL A/B] button LED is flashing. After the bar has ended, the digital piano changes to main part B. Die [FILL A/B] button LED lights.
- In VARIATION mode (main part B), press [FILL A/B] to insert a fill bar. The [FILL A/B] button LED is flashing. After the bar has ended, the digital piano changes to main part A. Die [FILL A/B] button LED goes out.

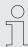

If you keep [FILL A/B] pressed while a Style is being played, the selected fill pattern is played until you release the key. The [FILL A/B] button LED is flashing, as long as you keep the button pressed.

## 7.19.4 Accompaniment track volume, muting

This function allows you to adjust the volume of the accompaniment track to the volume of the claviature or to mute the accompaniment track.

#### 1. Setting the accompaniment track volume

Keep the [SHIFT] button pressed.

Use the piano buttons [ACCOMP] to adjust the accompaniment track volume in a range from  $0 \dots 127$ .

#### 2. Muting the accompaniment track

Keep the [SHIFT] button pressed.

Press the two piano keys [ACCOMP] simultaneously to mute the accompaniment track. The display shows 'oFF'.

#### 3. Re-enabling the accompaniment track

Press [SHIFT] and the two piano buttons [ACCOMP] simultaneously to re-enable the accompaniment track.

⇒ The display returns to the set volume level of the accompaniment track, e.g. '100'.

## 7.20 Practising songs

The digital piano offers 60 practise songs, where you can mute the right or left hand voice and play this part yourself.

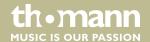

## 7.20.1 Playing practise songs

**1.** Use [SONG] to switch to the practise song playback mode. The [SONG] button LED lights.

If you press the [SONG] button again all practise songs are played sequentially in a continuous loop.

If you press the [START/STOP] button the currently displayed practise song will be repeated in a continuous loop.

During playback, the LEDs of the [START/STOP] button are flashing. The red LED will blink with the downbeats. The green LED will blink with the upbeats. The display shows the number of the song being played, e.g. '001'.

- **2.** Press [START/STOP] again to stop the playback.
- **3.** Press [SONG] again to exit the mode.

## 7.20.2 Selecting practise songs

#### 1. Selection via function buttons

Use [SONG] to switch to the practise song playback mode. The [SONG] button LED lights.

Use the buttons [NO] and [YES] to select a song.

#### 2. Selection via song number

Use [SONG] to switch to the practise song playback mode. The [SONG] button LED lights.

Keep the [SHIFT] button pressed and enter the selection number of the song (see  $\mathsepsilon$  Chapter 8 'Practise and demo songs' on page 36) via the piano keys in the [SONG] area.

Example: To set Song 08 you have to press the keys [0] and [8] in the [SONG] area successively.

Press the [MELODY OFF] button, to mute the right hand voice. 'MELODY OFF' lights up in the display and you only hear the left hand voice. Press the [MELODY OFF] button again if you want to re-enable the track.

## 7.20.3 Practise function right / left hand

All 60 songs can be used for practising. Keep the [SONG] button pressed in Practise mode and specify with the piano buttons in the [MELODY OFF] area which hand you want to practise with. Press the [OFF] button to exit the Practise mode.

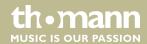

#### 1. Left hand practise

Use [SONG] to switch to the practise song playback mode. The [SONG] button LED lights.

Simultaneously press [SHIFT] and the piano key [L] in the [MELODY OFF] area to mute the area to the left of the split point of the claviature for practising the left hand.

#### 2. Right hand practise

Use [SONG] to switch to the practise song playback mode. The [SONG] button LED lights.

Simultaneously press [SHIFT] and the piano key [R] in the [MELODY OFF] area to mute the area to the right of the split point of the claviature for practising the right hand.

#### 3. Leaving Practise mode

Press the [OFF] button in the [MELODY OFF] area to exit the Practise mode.

## 7.21 Recording function

You can record your own songs with the digital piano and save up to five recordings as user songs in the internal memory. Unsaved recordings are retained in the clipboard memory after switching the digital piano off.

## 7.21.1 Recording preparation

- **1.** Use [RECORD] to change to recording mode.
  - $\Rightarrow$  The [RECORD] button LED lights. The display shows the number of the first free memory location for user-songs 'nFx'.
- **2.** Use [NO] and [YES] to select a free memory location for the recording.

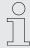

Occupied locations are shown in the display as 'r-x'. These recordings can be overwritten at any time, but not be restored!

- **3.** Press [RECORD] again to record enable the digital piano.
  - ⇒ The [START/STOP] button LEDs are flashing.
- **4.** If desired, select an accompaniment (Style ♦ Chapter 7.19.1 'Style selection' on page 27 or Voice ♦ Chapter 7.11 'Selecting voices' on page 23) and set the recording tempo ( ♦ Chapter 7.7 'Tempo' on page 21).

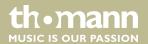

#### 7.21.2 Recording

#### 1. Recording without accompaniment

The recording starts with the first keystroke.

#### 2. Recording with accompaniment

Press the [START/STOP] button in record enable mode to start recording. The chord mode (A.B.C.) is automatically enabled at the same time.

The recording starts as soon as you play the first chord in the chord area to the left of the split point of the claviature ( *Schapter 7.5 'Split point setting'* on page 20).

The current recording can be interrupted with [START/STOP] at any time. Then you have the option to switch to [RECORD] mode again.

## 7.21.3 Stopping recording

To stop recording, hold down [SHIFT] and press [RECORD]. The display shows 'Wait...' until the recording is saved.

The recording is automatically stored in the device. The display shows '---'. Once the saving is complete, the [RECORD] button LED will turn off.

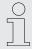

When the full memory capacity has been reached, the recording is terminated automatically and the recorded data is saved. While storing, the indicator flashes quickly. The display shows 'FUL'.

#### 7.21.4 Play a recording

- **1.** Use [PLAY/STOP] to switch to the playback mode for user songs.
- **2.** Use [NO] and [YES] to select a recording from the memory ('P-1' ... 'P-5').
- **3.** Press [PLAY/STOP] to play the user song.
  - ⇒ The [PLAY/STOP] button LED lights.
- **4.** Press [PLAY/STOP] again to stop the playback.
  - ⇒ The [PLAY/STOP] button LED goes out.

#### 7.21.5 Deleting single recordings

- **1.** Use [PLAY/STOP] to switch to the playback mode for user songs.
- **2.** Use [NO] and [YES] to select a recording you want to delete.

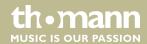

- **3.** Press [RECORD].
  - $\Rightarrow$  The confirmation prompt 'dEL' appears in the display.
- **4.** Confirm with [YES] to delete the recording. Press [NO] to cancel the process.

## 7.21.6 Deleting all recordings

- **1.** Turn off the digital piano.
- **2.** When turning it back on again, keep the buttons [RECORD] and [PLAY/STOP] pressed.
  - ⇒ All user songs will be deleted without further confirmation prompt.

## 7.22 Historic tunings

With this function, you can experiment with different historical tunings when playing certain musical genres that have not been composed based on equal temperament.

- Press [SHIFT] and [SCALE] simultaneously to enter the mode 'Historic tunings'. The display briefly shows 'on' and then changes to the last setting. By default, '001' (Pythagoras) is set as historic tuning.
- **2.** Keep the [SHIFT] button pressed and select the desired historic tuning with the piano keys [SCALE] and [TYPE]: Pythagoras, pure major, pure minor, middle tone, Werckmeister or Kirnberger.
- **3.** Keep the [SHIFT] button pressed and select the root note of the selected tuning with the piano keys [SCALE] and [ROOT].
- **4.** Press [SCALE] again to exit the mode 'Historic tunings'.

#### 7.23 MIDI functions

### 7.23.1 What is MIDI?

MIDI stands for 'Musical Instrument Digital Interface' and represents the standard interface between a computer and electronic instruments. You can use the USB port or the MIDI output socket of the digital piano for transferring MIDI data to a computer or other USB device.

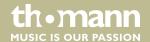

#### 7.23.2 USB connection

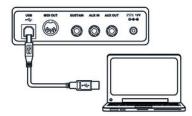

- Connect the USB port of the digital piano using a standard USB cable (not included) to the USB port on your computer.
- 2. Observe the following instructions when connecting USB instruments to computers. Otherwise, the instrument or the computer may 'crash', which can result in data loss. If a 'crash' should occur, turn off computer and instrument and restart both after a few seconds.

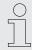

- If the computer is in standby or hibernation, wake the computer before connecting the USB cable.
- Establish the USB connection between computer and instrument before turning on the instrument.

#### 7.23.3 MIDI connection

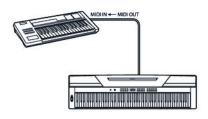

At MIDI connections, the device that controls other devices, is referred to as the Master. A device that is controlled via MIDI is called Slave. Connect the MIDI OUT of the master to the MIDI IN of the slave.

#### 7.23.4 Controller settings

The digital piano has three built-in controllers to control another device.

- **1.** Hold down [SHIFT] and press [MIDI MODE] to switch to MIDI mode.
  - ⇒ The [MIDI MODE] button LED lights.
- **2.** Press [MIDI EDIT] to enter the Edit mode.
  - ⇒ The [MIDI EDIT] button LEDs light up.
- 3. Use [CTRL 1], [CTRL 2] and [CTRL 3] to enable the controller you want to adjust.

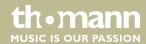

#### 4. MIDI commands

Press [COMMAND] to enable the selection of MIDI messages. The display shows the current setting, the dot behind the [VOICE] display lights up.

Use the piano keys [0] ... [9] in the [MIDI] area to enter the number of the MIDI command you want to assign to the active controller:

| Number  | Display       | MIDI command          |
|---------|---------------|-----------------------|
| 000 127 | ′0.00′ ′1.27′ | Standard MIDI command |
| 128     | ʻ.Cn'         | Programme change      |
| 129     | ʻ.dn'         | Aftertouch            |
| 130     | '.En'         | Pitchbend wheel       |

#### 5. MIDI values

Press [DATA] to enter a MIDI value. The display shows the current setting, the dot behind the [STYLE] display lights up.

Use the piano keys [0] ... [9] in the [MIDI] area to enter a value between 000 ... 127.

#### 6. Channel assignment

Press [CHANNEL] to assign a MIDI channel. The display shows the current setting, the dot behind the [SONG] display lights up.

Use the piano keys [0] ... [9] in the [MIDI] area to enter a channel number between 01 ... 16.

- **7.** Adjust the other channels as described.
- **8.** Use [MIDI EDIT] to exit the Edit mode.

#### 7.23.5 Controller assignment

- **1.** Press [SHIFT] and [MIDI MODE] simultaneously to enter the MIDI mode.
  - ⇒ The [MIDI MODE] button LED lights.
- Use [CTRL 1], [CTRL 2] and [CTRL 3] to select the controller for sending MIDI data
  - ⇒ The LED of the corresponding button flashes while the digital piano sends MIDI data. When all data is transferred, the LED lights solid.
- **3.** If desired, press the button again to resend the data.
- **4.** Press [SHIFT] and [MIDI MODE] simultaneously to exit the MIDI mode.

## 7.24 Factory defaults

Proceed as follows to restore the factory default settings:

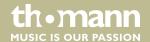

- **1.** Turn off the digital piano.
- **2.** When turning it back on again, keep the buttons [YES] and [NO] pressed.
  - ⇒ All user songs and settings are reset or deleted without further confirmation prompt. The display shows '---'.

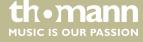

# 8 Practise and demo songs

| No. | Name                                                   | No. | Name                                           |
|-----|--------------------------------------------------------|-----|------------------------------------------------|
| 001 | Waltz in G-sharp Minor (Op.39 No.3)                    | 031 | Mazurka                                        |
| 002 | The Happy Farmer                                       | 032 | Minuet 1                                       |
| 003 | Etude                                                  | 033 | Minuet 2                                       |
| 004 | Dance Of The Four Swans From 'Swan Lake'               | 034 | Minuet 3                                       |
| 005 | Carmen Suite No.2 Habanera                             | 035 | Minuet In G                                    |
| 006 | A Little Polish Dance                                  | 036 | Neapolitan Song                                |
| 007 | Jesus Saviour Pilot Me                                 | 037 | Prelude                                        |
| 800 | Old Macdonald Had A Farm                               | 038 | Salut D' Amour                                 |
| 009 | O Sole Mio                                             | 039 | Pizzicato Polka                                |
| 010 | Wedding March From 'Lohengrin'                         | 040 | Piano Sonata In A major, K331.                 |
| 011 | 2-Part Invention No.13 In A Minor BWV 784              | 041 | Op30 No .6 F sharp minor Venetian Gondola Song |
| 012 | Turkish March                                          | 042 | Duke Aria From 'The Rigoletto'                 |
| 013 | Italian Polka                                          | 043 | Burgmuller Op.100 No.15 – Ballade              |
| 014 | Musette                                                | 044 | Spinning Song                                  |
| 015 | Bourree                                                | 045 | In The Theatre                                 |
| 016 | To A Wild Rose                                         | 046 | Alfredo and Violetta Column Tower Duet         |
| 017 | Away In A Manger                                       | 047 | Come Back To Sorrento                          |
| 018 | Fur Elise                                              | 048 | Piano Sonatina In F Major                      |
| 019 | Marriage Of Figaro                                     | 049 | Tchaikovsky Waltz                              |
| 020 | Angels We Have Heard On High                           | 050 | Military March No.1 In D Major                 |
| 021 | Waltz                                                  | 051 | Als Die Alte Mutter Mich Noch lehrte Singen    |
| 022 | America The Beautiful                                  | 052 | Etude on Leger Lines 1                         |
| 023 | Did You Ever See A Lassie                              | 053 | Etude on Leger Lines 2                         |
| 024 | Arabesque                                              | 054 | At the Ball                                    |
| 025 | Old France                                             | 055 | Dancing Raindrops                              |
| 026 | Santa Claus Is Coming To Town                          | 056 | From a Story Book                              |
| 027 | Music Box Dancer                                       | 057 | Comin' 'Round the Mountain                     |
| 028 | Symphony No.9 In E Minor Largo From 'The New<br>World' | 058 | Song of the Brook                              |
| 029 | Larghetto                                              | 059 | Puck                                           |
| 030 | French Suites                                          | 060 | Cotton-pickin' Fingers                         |

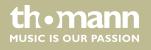

### Tab. 4: Demos

| No. | Name          |
|-----|---------------|
| 001 | Fantasia      |
| 002 | Chpn_op25_no1 |

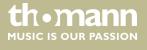

# 9 Styles list

| No. | Name           | No. | Name      | No. | Name         |
|-----|----------------|-----|-----------|-----|--------------|
| 001 | Romantic 8beat | 018 | Jazz 3    | 035 | Jazz Blues   |
| 002 | Pop 8Beat      | 019 | Jazz 4    | 036 | Piano Beat   |
| 003 | Slow Rock      | 020 | Jazz 5    | 037 | Piano Bar    |
| 004 | Lyric 3Beat    | 021 | Boogie    | 038 | Pop 1        |
| 005 | Pop Waltz      | 022 | Jive      | 039 | Pop 2        |
| 006 | Slow Waltz     | 023 | Dixland   | 040 | Pop 3        |
| 007 | Waltz 1        | 024 | Latin     | 041 | Pop 4        |
| 800 | Waltz 2        | 025 | Tango     | 042 | Pop Country  |
| 009 | Waltz 3        | 026 | Lambada   | 043 | Pianist 1    |
| 010 | Vienna Waltz   | 027 | Samba     | 044 | Pianist 2    |
| 011 | March 1        | 028 | ChaCha    | 045 | Ballad 1     |
| 012 | March 2        | 029 | Beguine   | 046 | Ballad 2     |
| 013 | Polka          | 030 | Salas     | 047 | Ballad 3     |
| 014 | Italian Polka  | 031 | Pop Bossa | 048 | Ballad 4     |
| 015 | Jazz Pub       | 032 | Blues 1   | 049 | 6/8 Ballad   |
| 016 | Jazz 1         | 033 | Blues 2   | 050 | 6/8 Ballad 2 |
| 017 | Jazz 2         | 034 | Blues 3   |     |              |

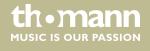

### 10 Voice list

| No.                         | Name          | No.            | Name             | No.                              | Name                    |
|-----------------------------|---------------|----------------|------------------|----------------------------------|-------------------------|
| Piano                       |               | 008 Vibraphone |                  | Guitar                           |                         |
| 001                         | Grand Piano   | Organ          |                  | 016                              | Acoustic Guitar (nylon) |
| 002                         | Grand Piano 2 | 009            | Percussive Organ | 017                              | Electric Guitar (clean) |
| 003                         | Ele. Piano    | 010            | Drawbar Organ    | Bass                             |                         |
| 004                         | Ele. Piano 2  | 011            | Church Organ     | 018                              | Electric Bass (finger)  |
| 005                         | Ele. Piano 3  | 012            | Reed Organ       | Strings & Orchestral Instruments |                         |
| 006                         | Harpsichord   | 013            | Rock Organ       | 019                              | String Ensembles        |
| <b>Chromatic Percussion</b> |               | 014            | Accordion        | 020                              | Synth Strings           |
| 007                         | Clavi         | 015            | Harmonica        |                                  |                         |

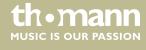

## 11 MIDI implementation chart

| Function       |            | Sent        | Received                     | Notes                 |
|----------------|------------|-------------|------------------------------|-----------------------|
| Basic Channel  | Default    | 1           | ALL                          |                       |
|                | Changed    | 1-16        | 1-16                         |                       |
| Mode           | Default    | No          | Mode 3                       |                       |
|                | Messages   | No          | Mode 3                       |                       |
|                | Altered    | *****       | No                           |                       |
| Note Number    | Note       | 0 – 127     | 0 – 127                      |                       |
|                | True voice | *****       | 0 – 127                      |                       |
| Velocity Note  | Note ON    | Yes, 9nH,   | Yes, 9nH,                    |                       |
|                |            | v = 1 – 127 | v = 1 – 127                  |                       |
|                | Note OFF   | No, 9nH,    | Yes, 9nH,                    |                       |
|                |            | v = 0       | v = 0 or 8nH,<br>v = 0 - 127 |                       |
| After Touch    | Keys       | No          | No                           |                       |
|                | Channels   | No          | No                           |                       |
| Pitch Bend     |            | No          | Yes                          |                       |
| Control Change | 0          | Yes         | Yes                          | Bank Select           |
|                | 1          | No          | Yes                          | Modulation            |
|                | 5          | No          | Yes                          | Portamento Time       |
|                | 6          | Yes         | Yes                          | Data Entry            |
|                | 7          | Yes         | Yes                          | Volume                |
|                | 10         | No          | Yes                          | Pan                   |
|                | 11         | No          | Yes                          | Expression            |
|                | 64         | Yes         | Yes                          | Sustain Pedal         |
|                | 65         | No          | Yes                          | Portamento ON/OFF     |
|                | 66         | Yes         | Yes                          | Sostenuto Pedal       |
|                | 67         | Yes         | Yes                          | Soft Pedal            |
|                | 80         | No          | Yes                          | Reverb Program        |
|                | 81         | No          | Yes                          | Chorus Program        |
|                | 91         | Yes         | Yes                          | Reverb Level          |
|                | 93         | Yes         | Yes                          | Chorus Level          |
|                | 120        | No          | Yes                          | All Sound Off         |
|                | 121        | No          | No                           | Reset All Controllers |
|                | 123        | Yes         | Yes                          | All Notes Off         |

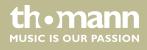

| Function         |                       | Sent  | Received | Notes |
|------------------|-----------------------|-------|----------|-------|
| Program Change   | True #                | Yes   | Yes      |       |
|                  |                       | ***** | 0 – 127  |       |
| System Exclusive |                       | No    | Yes      |       |
| System Common    | Song Position Pointer | No    | No       |       |
|                  | Song Select           | No    | No       |       |
|                  | Tune Request          | No    | No       |       |
| System Real Time | Clock                 | Yes   | No       |       |
|                  | Commands              | No *1 | No *1    |       |
| Aux Messages     | Local ON/OFF          | No    | No       |       |
|                  | ALL Notes OFF         | Yes   | Yes      |       |
|                  | Active Sensing        | Yes   | Yes      |       |
|                  | System Reset          | No    | Yes      |       |

### **MIDI** channel modes

|          | POLY   | MONO   |
|----------|--------|--------|
| OMNI ON  | Mode 1 | Mode 2 |
| OMNI OFF | Mode 3 | Mode 4 |

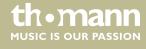

# 12 Technical specifications

| Keyboard                             | 88 weighted keys with hammer action                                |
|--------------------------------------|--------------------------------------------------------------------|
| Polyphony                            | 128-voice                                                          |
| Voices                               | 20                                                                 |
| Styles                               | 50                                                                 |
| Practising songs                     | 60                                                                 |
| Demo songs                           | 2                                                                  |
| Pedal connection options             | Soft, Sostenuto, Sustain                                           |
| Connections                          | $2 \times$ head phones (1/4" jack), AUX IN, AUX OUT, USB, MIDI out |
| Speakers                             | $2\times10$ W @ 4 $\Omega$                                         |
|                                      | $2\times20$ W @ 8 $\Omega$                                         |
| Operating supply voltage             | AC 230 V ~                                                         |
| Dimensions (W $\times$ H $\times$ D) | 1510 mm × 230 mm × 480 mm                                          |
| Colour                               | black                                                              |
| Weight                               | 12.1 kg                                                            |

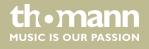

### 13 Plug and connection assignment

#### Introduction

This chapter will help you select the right cables and plugs to connect your valuable equipment in such a way that a perfect sound experience is ensured.

Please note these advices, because especially in 'Sound & Light' caution is indicated: Even if a plug fits into the socket, an incorrect connection may result in a destroyed power amp, a short circuit or 'just' in poor transmission quality!

## Balanced and unbalanced transmission

Unbalanced transmission is mainly used in semi-professional environment and in hifi use. Instrument cables with two conductors (one core plus shielding) are typical representatives of the unbalanced transmission. One conductor is ground and shielding while the signal is transmitted through the core.

Unbalanced transmission is susceptible to electromagnetic interference, especially at low levels, such as microphone signals and when using long cables.

In a professional environment, therefore, the balanced transmission is preferred, because this enables an undisturbed transmission of signals over long distances. In addition to the conductors 'Ground' and 'Signal', in a balanced transmission a second core is added. This also transfers the signal, but phase-shifted by 180°.

Since the interference affects both cores equally, by subtracting the phase-shifted signals, the interfering signal is completely neutralized. The result is a pure signal without any noise interference.

## 1/4" TRS phone plug (stereo, unbalanced)

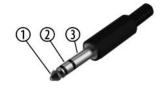

| 1 | Signal (left)  |
|---|----------------|
| 2 | Signal (right) |
| 3 | Ground         |

### 14 Protecting the environment

#### Disposal of the packaging material

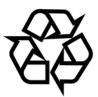

For the transport and protective packaging, environmentally friendly materials have been chosen that can be supplied to normal recycling.

Ensure that plastic bags, packaging, etc. are properly disposed of.

Do not just dispose of these materials with your normal household waste, but make sure that they are collected for recycling. Please follow the notes and markings on the packaging.

#### Disposal of your old device

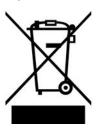

This product is subject to the European Waste Electrical and Electronic Equipment Directive (WEEE) in its currently valid version. Do not dispose with your normal household waste.

Dispose of this device through an approved waste disposal firm or through your local waste facility. When discarding the device, comply with the rules and regulations that apply in your country. If in doubt, consult your local waste disposal facility.

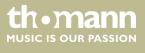

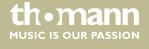

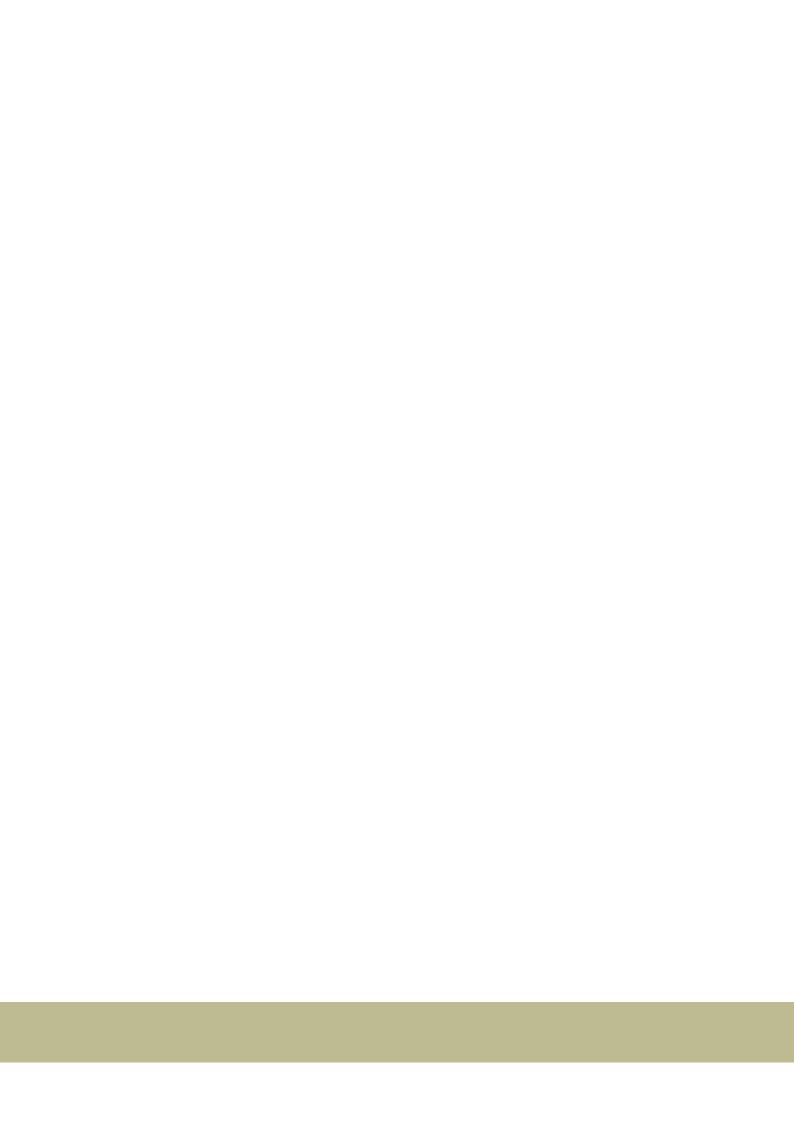

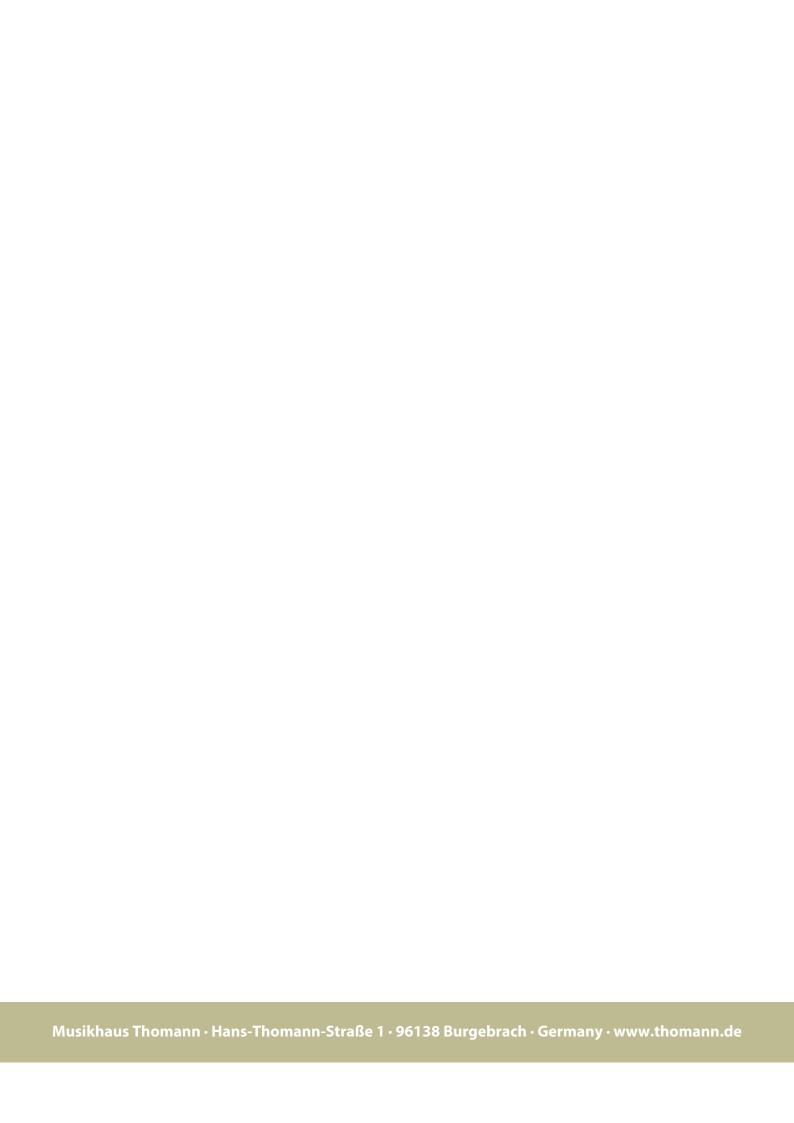